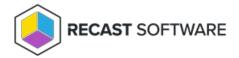

## View Privilege Manager License

Last Modified on 11.22.23

You can view and manage all of your Recast Software licenses on the RMS **Licenses** page.

To view licensing details:

- 1. Access your Recast Management Server at https://<ServerFQDN>:<Port> in a web browser.
- 2. Navigate to **Administration** > **Licenses**.

Details shown:

• **License Type**: Right Click Tools Enterprise, Community, Shift Left, Kiosk Manager, Automation, Endpoint Insights, Privilege Manager

**NOTE**: Shift Left licenses appear in the Licenses list but can't be managed from within the Recast Management Server interface.

- Expiration date
- Status of license
- Device Count

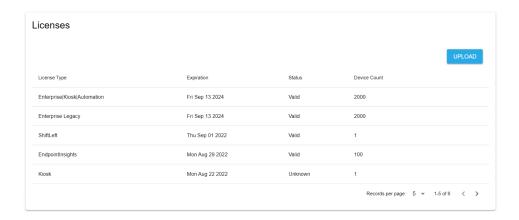